## Oxon Run Project Feedback App Quick User Guide

**LINK TO APPLICATION:** <https://jmt.maps.arcgis.com/apps/CrowdsourceReporter/index.html?appid=dcc6d07a88814db3a5e0a6421554e0e0>

## Desktop

**EZARY I TECHNOLOGY** 

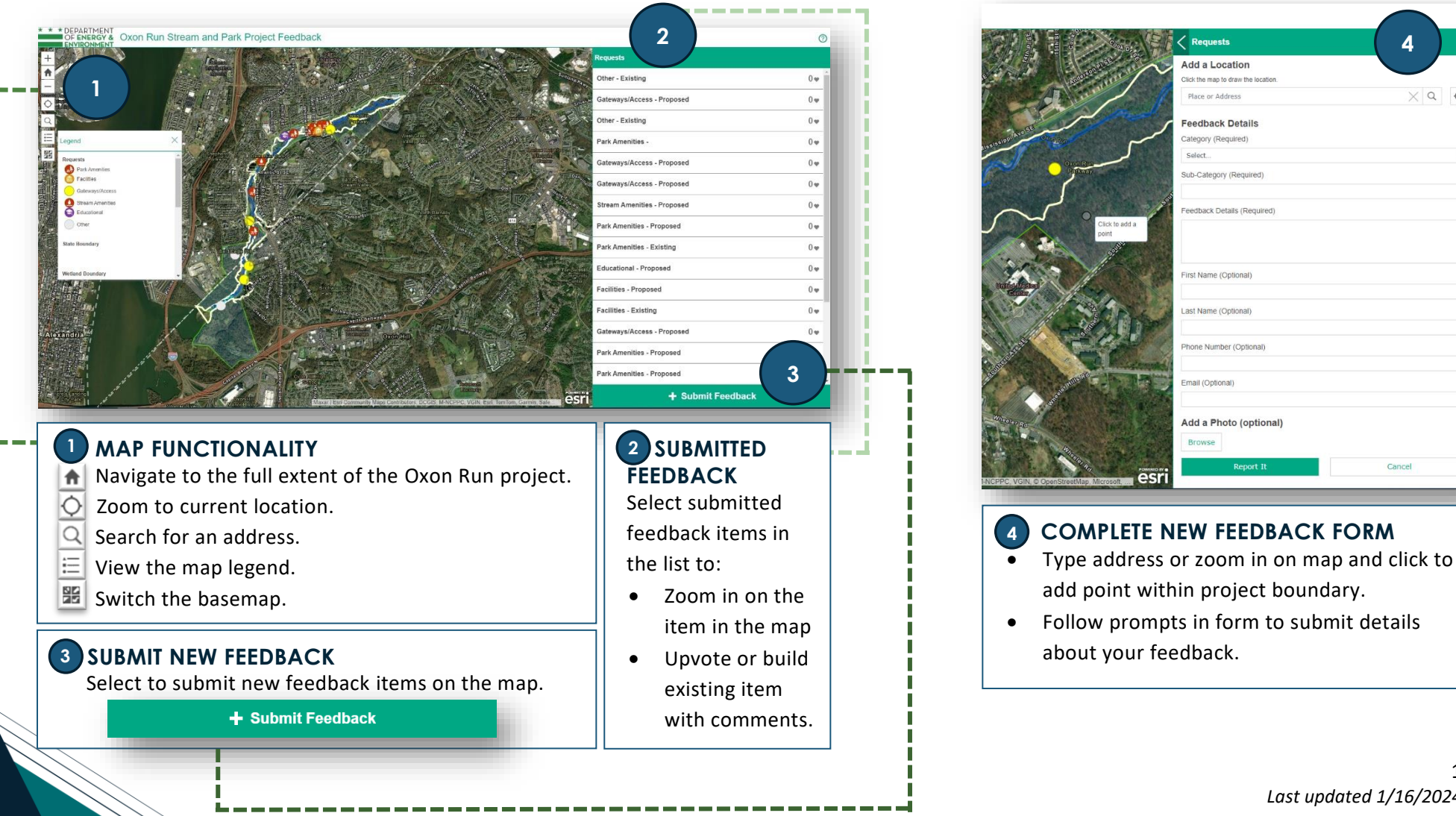

Cance

**4**

 $\times$   $\circ$ 

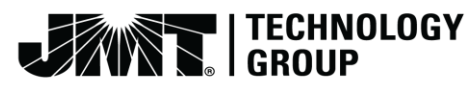

## Mobile

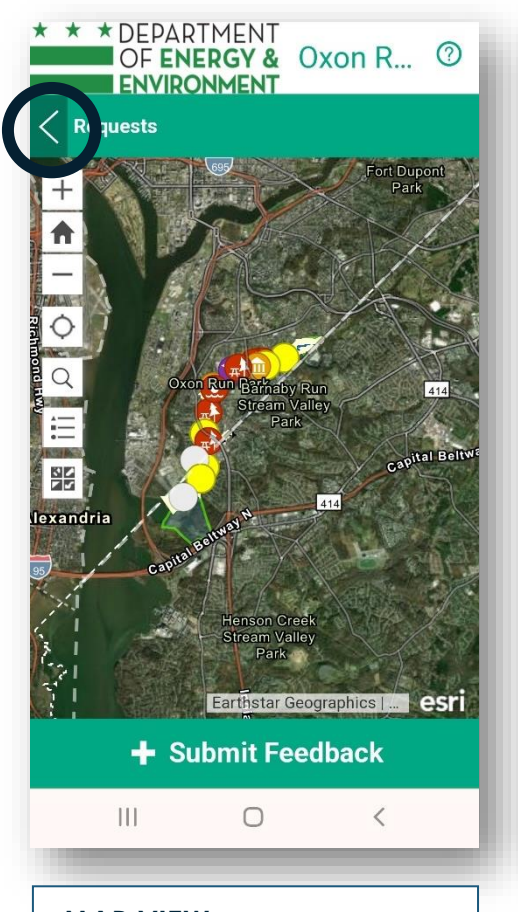

**MAP VIEW** Use the highlighted arrow icon to go to existing feedback view.

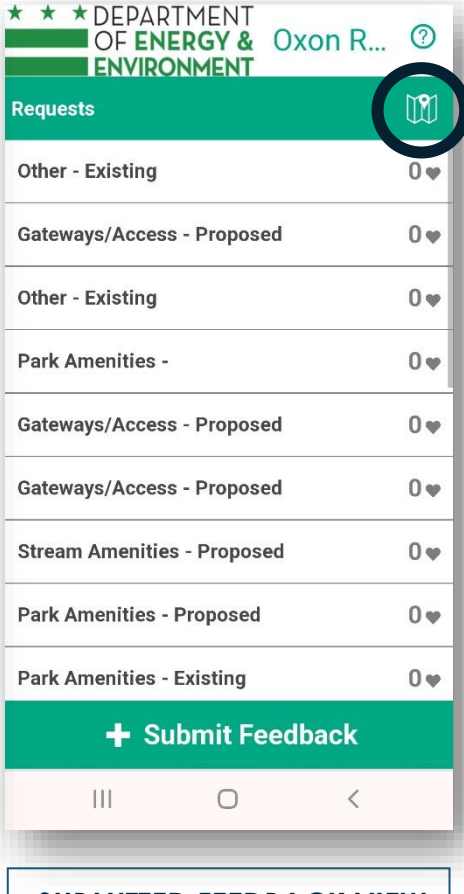

**SUBMITTED FEEDBACK VIEW** Use the highlighted map icon to switch back to map view.

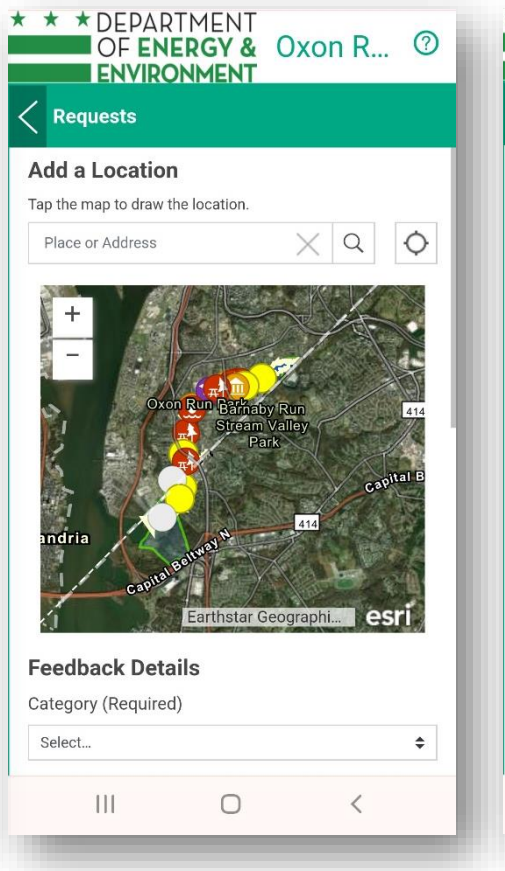

**FEEDBACK FORM VIEW** Type address or zoom in on map and tap to add point.

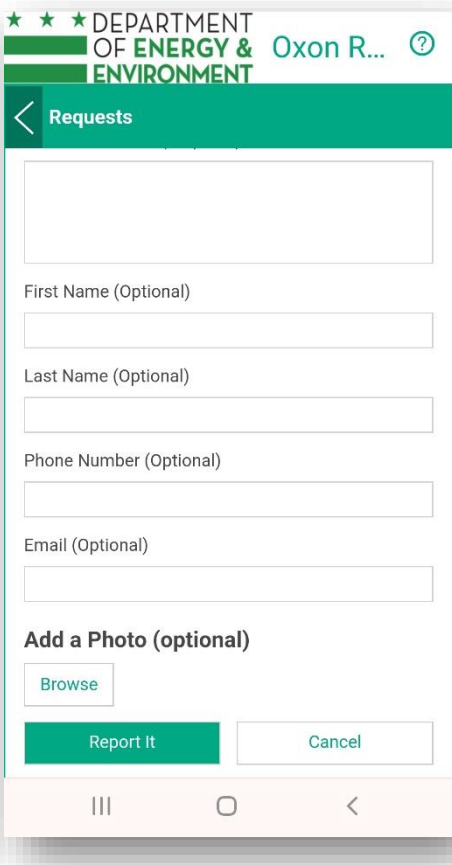

**FEEDBACK FORM VIEW** Follow prompts in form to submit details on feedback.

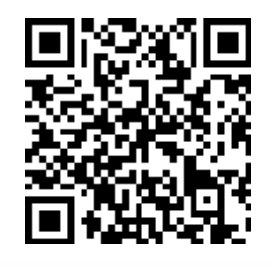

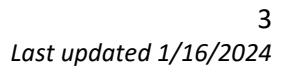